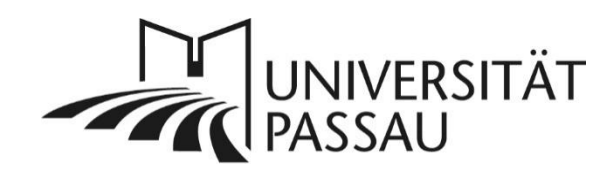

# <span id="page-0-0"></span>TYPO3: Akkordeon

Wenn Sie zusätzliche Inhalte nicht auf den ersten Blick vollständig auf der Seite abbilden wollen oder umfangreiche Inhalte strukturieren wollen, können Sie dazu ein Akkordeonelement nutzen. Das Element eignet sich nur für die Hauptspalte.

## Inhalt

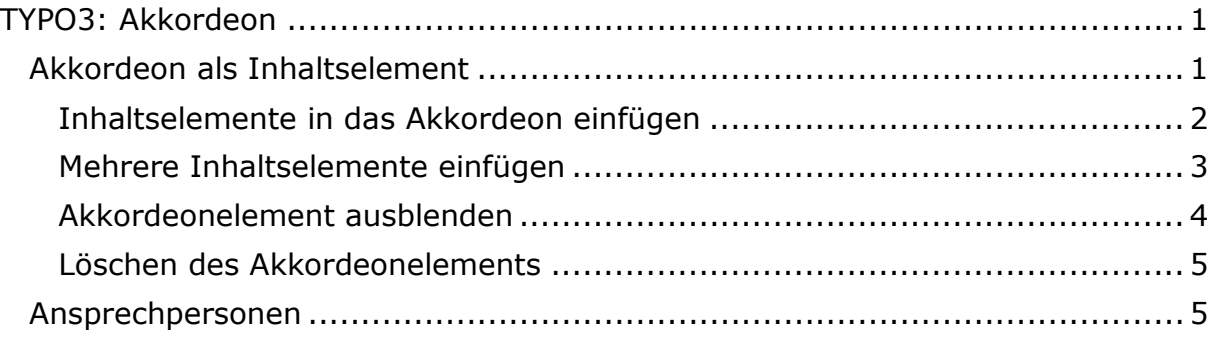

## <span id="page-0-1"></span>Akkordeon als Inhaltselement

Erstellen Sie ein neues Inhaltselement und wählen Sie im Reiter "Raster-Elemente" die Option "Akkordeon" aus (1).

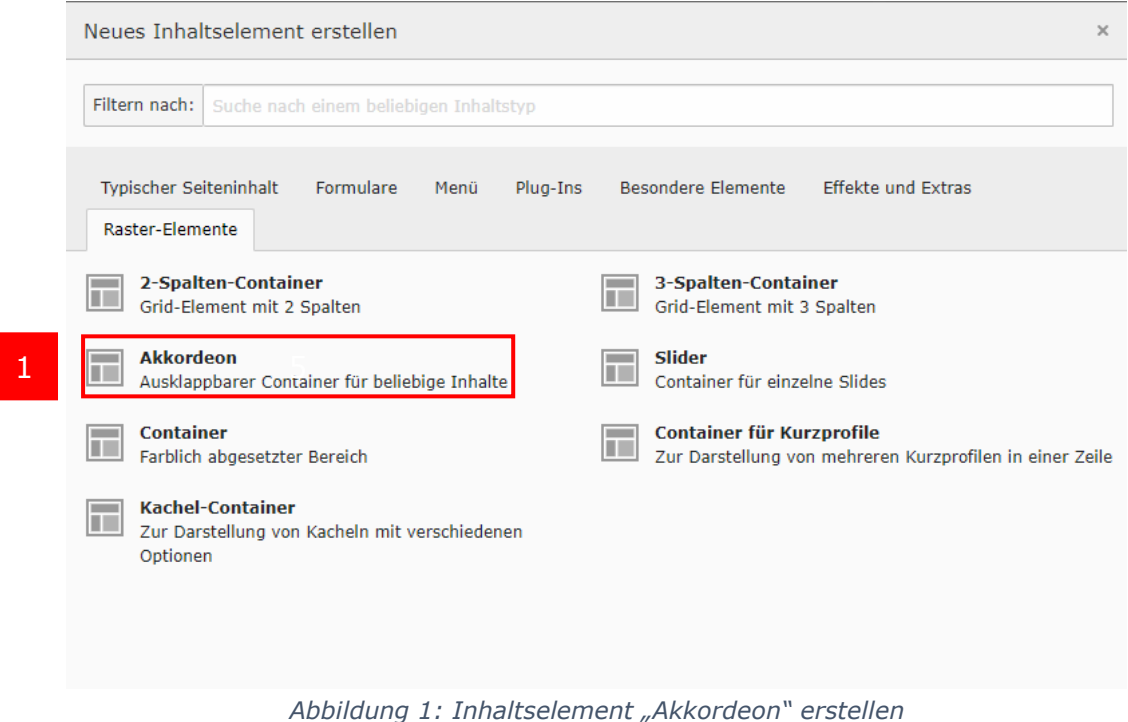

Im Reiter "Allgemein" tragen Sie die Überschrift für das Inhaltselement ein (2).

**Hinweis**: Die Überschriftengröße ist für dieses Inhaltselement bereits automatisch festgelegt, um die Umsetzung der Barrierefreiheit zu gewährleisten. Sie können keine spezielle Überschriftengröße vergeben.

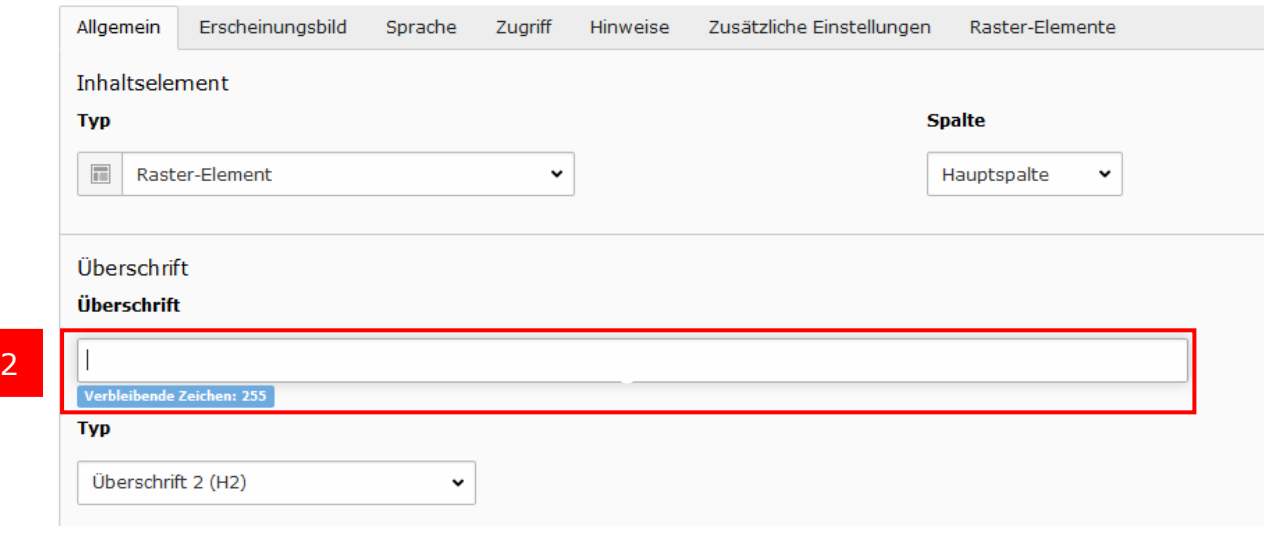

*Abbildung 2: Überschrift vergeben*

<span id="page-1-0"></span>Inhaltselemente in das Akkordeon einfügen

Wenn Sie das Akkordeonelement angelegt haben, können Sie verschiedene

Inhaltselemente innerhalb des Akkordeonelements anlegen oder einfügen.

### *Vorhandene Inhaltselemente einfügen*

Sie können dazu vorhandene Inhaltselemente einfach per Drag & Drop an die gewünschte Position im Akkordeonelement ziehen (3). Positionen, an der ein Element eingefügt werden kann, werden grün markiert.

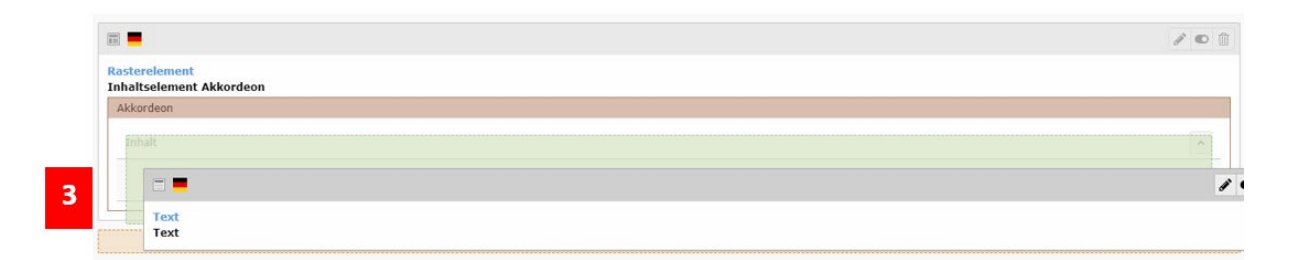

*Abbildung 3: Inhaltselemente per Drag & Drop einfügen*

#### *Neues Inhaltselement einfügen*

Ein neues Inhaltselement können Sie wie gewohnt über "Neues Inhaltselement erstellen" (4) einfügen.

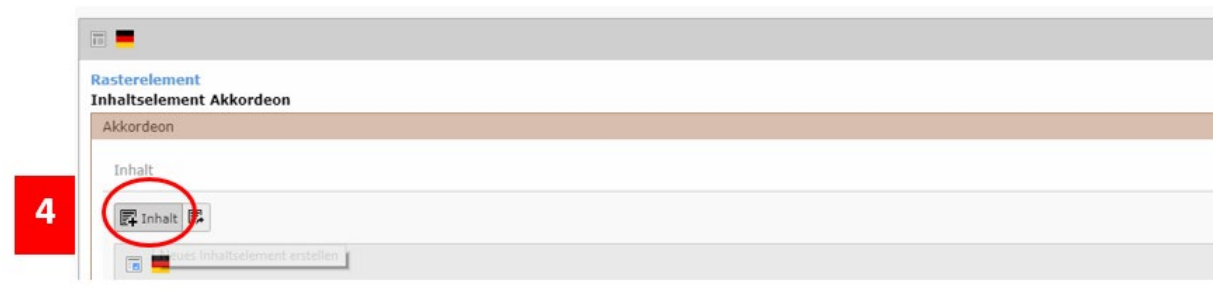

*Abbildung 4: Neues Inhaltselement erstellen*

#### <span id="page-2-0"></span>Mehrere Inhaltselemente einfügen

Sie können beliebig viele und unterschiedliche Inhaltselemente in einem Akkordeonelement einfügen. Zum Beispiel einen Text, ein Bild oder auch ein Video. Haben Sie alle Einstellungen vorgenommen, können Sie die Seite speichern und anzeigen lassen. Das Akkordelement öffnet sich mit einem Klick auf den markierten Bereich (5).

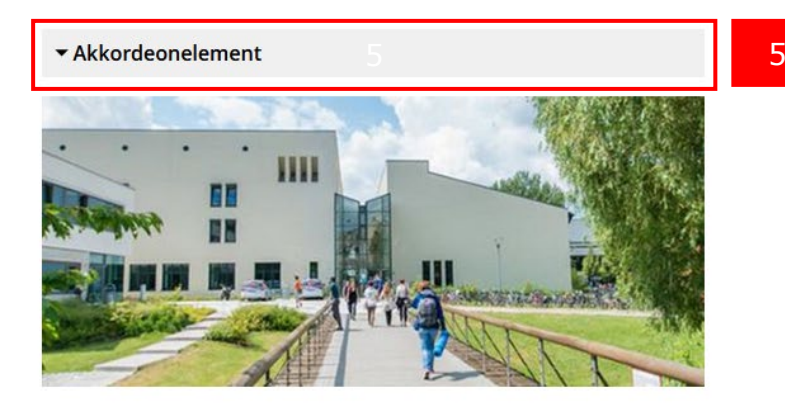

#### **Universität Passau**

Die Universität Passau genießt durch exzellente Forschung, hervorragende Studienbedingungen und ein dichtes internationales Netzwerk Sichtbarkeit und hohes Ansehen als akademische Adresse im Herzen Europas. International erfolgreiche High-Tech-Firmen und eine lebhafte junge Gründerszene, gepaart mit reichhaltiger Kultur und niederbayerischer Tradition, machen Passau zu einem besonderen Ort mit hoher Lebensqualität.

#### Moodfilm Universität Passau

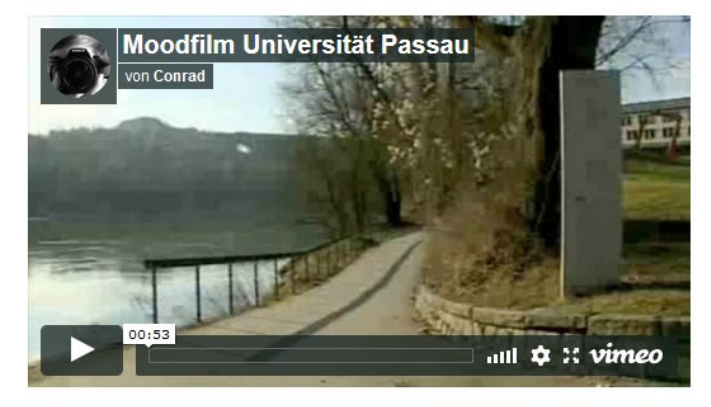

*Abbildung 5: Verschiedene Inhaltselemente einfügen*

#### <span id="page-3-0"></span>Akkordeonelement ausblenden

Wenn Sie alle Inhaltselemente des Akkordeonelements ausblenden möchten, können Sie dies über den Button "Verbergen" tun (6). Die einzelnen Inhaltselemente innerhalb des Akkordeonelementes brauchen Sie somit nicht zu verbergen, da dies automatisch durch das Ausblenden des übergeordneten Akkordeonelements geschieht.

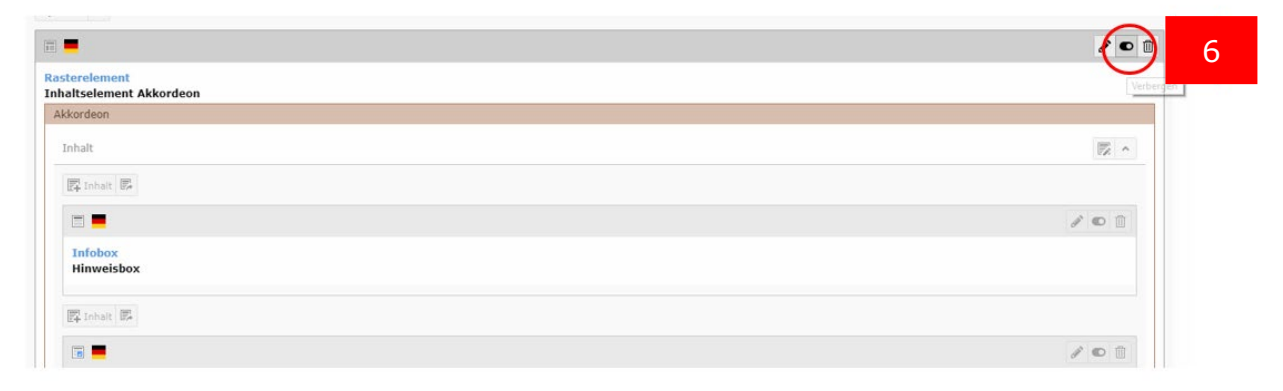

*Abbildung 6: Inhaltselement "Akkordeon" verbergen*

### <span id="page-4-0"></span>Löschen des Akkordeonelements

Über das "Papierkorb"-Symbol können Sie alle Elemente im Inhaltselement "Akkordeon" auf einmal löschen (7). Zur Bestätigung des Löschvorgangs erhalten Sie eine Meldung über den Löschvorgang, den Sie durch einen Klick auf "OK" durchführen oder durch einen Klick auf "Abbrechen" stoppen können (8).

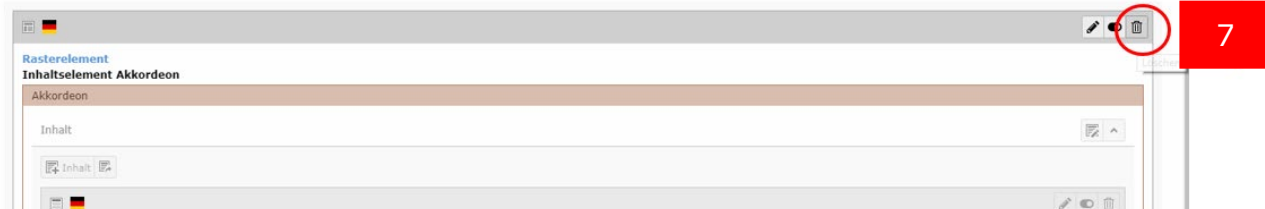

*Abbildung 7: Löschen des Akkordeonelements*

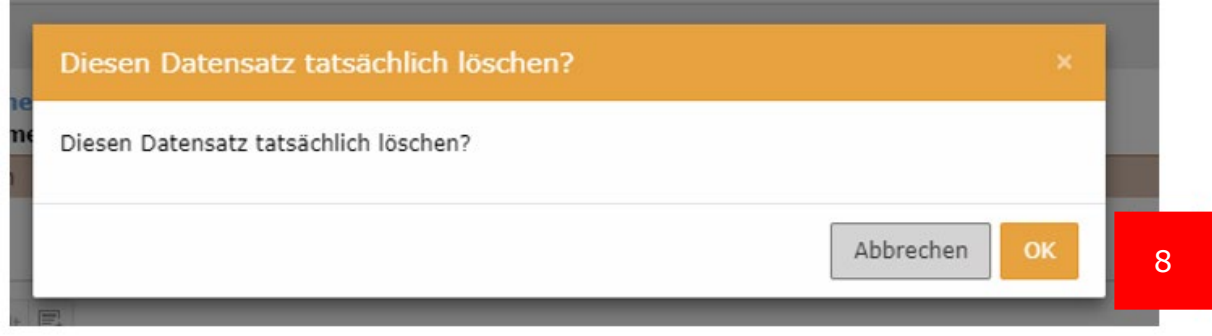

*Abbildung 8: Bestätigung oder Abbruch des Löschvorgangs*

<span id="page-4-1"></span>Ansprechpersonen [web-redaktion@uni-passau.de](mailto:web-redaktion@uni-passau.de) [support@zim.uni-passau.de](mailto:support@zim.uni-passau.de)